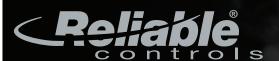

# PRESS RELEASE

June 21, 2017

# Reliable Controls Releases RC-Reporter® 3.4

Extract intelligence from your archived building data and make informed operational decisions with RC-Reporter® from Reliable Controls®.

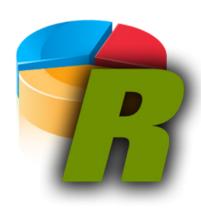

Victoria, BC, Canada – Reliable Controls is pleased to announce the release of RC-Reporter 3.4. This fully customizable, server-based application allows you to analyze the trend and runtime data from any BACnet® Internet-connected building, and generate professional performance reports, quickly and accurately. New features include:

#### **Custom Gridline Increments**

Customize the major gridline divisions for values that appear on the left, y-axis of a chart component. By default, RC-Reporter automatically assigns gridlines according to how well they fit in the chart. Fine-tune the incremental values for gridline divisions by entering a value in the Increment column of the component data worksheet.

#### **Test Email Server Connection**

When configuring RC-Reporter's connection to an external email server, you can now verify SMTP server credentials by testing the connection within the user interface.

## **New TIME Function in RC-Reporter Queries**

RC-Reporter queries can now include the TIME function, which can be used to specify a particular time as a query criteria.

External Link to Integrate Components in RC-Studio® RC-Reporter now provides the ability to assign a URL

to a report component as an External Link. You can use an External Link in an HTML animation from RC-GrafxSet®, which can be annotated in an RC-Studio System Group that is enhanced, or used in conjunction with the new Dashboard FlexTiles™ in RC-GrafxSet. The resulting System Group annotated with an RC-Reporter Component animation can then be viewed in RC-WebView®, and the MACH-Pro(Web)Com/Sys™ browser user interface.

## **Zoom and Pin Functionality in Line Chart Components**

When viewing a line chart component, a new suite of visualization tools is available in the upper right corner of the component. You can now Zoom In to a particular area of the chart, and Zoom Out one level at time, or Reset the display to the original setting. You can also Pin a section of the chart and drag it to another part of the chart in order to overlay the two line sections. This makes it easier to directly compare two sections of a line chart.

# Learn more about RC-Reporter 3.4:

http://www.reliablecontrols.com/products/software/RCR/

Contact: Reliable Controls TEL: 250.475.2036

Email: info@reliablecontrols.com